### Domínios, Redes, Arquitetura da Web, Linguágens de Marcação

Parte 1. Arquitetura da Internet, da Web e HTML

Parte 2. Cadastrar domínios e instalar aplicativos Web

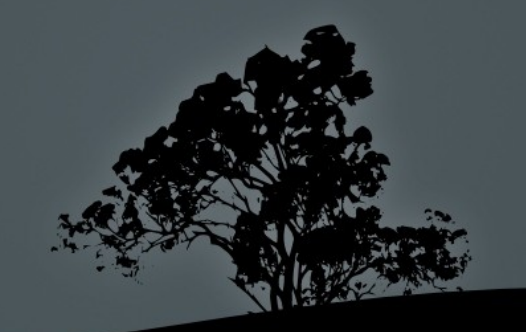

### A Web após 1995, um breve resumo

Porque a Web ganhou de Gopher, Wais, CD-ROM, etc.? Ver [Shirky](http://www.shirky.com/writings/evolve.html) para uma possível resposta.

Resumindo: a Web é inter-operável com outros sistemas, baixa barreira de entrada para participação, plataforma aberta para construir em cima, "evoluível" e extensível, sem controle central → alta taxas de inovação.

Vamos ver os desenvolvimentos técnicos após 1995. É preciso conhecer o cenário atual para poder tomar decisões informadas.

### Clientes da Web

O Navegador é a principal maneira com que interagimos com a Web: tecnologia importante!

Em 1996, HTML / HTTP já especificações estáveis. Microsoft descobriu a Web, fez navegador melhor mas usando tecnologia proprietária e fechada para criar "lock-in" (o usuário não pode usar produtos de outro vendedores).

Dominou e monopolizou o mercado e parou desenvolver IE (monopólio  $\rightarrow$  falta de inovação). Veja a [história.](http://en.wikipedia.org/wiki/Browser_wars)

### Clientes da Web

Firefox / Opera muito mais funcionalidade e usam padrões da Web Aberta  $\rightarrow$  começaram ganhar mercado. Lição: competição é essencial para inovação poder ocorrer.

Padrões abertas são essenciais para interoperabilidade por um lado e competição pelo outro → usar HTML/CSS/Javascript, ODF, pdf (?), Ogg (audio e vídeo), etc. etc..

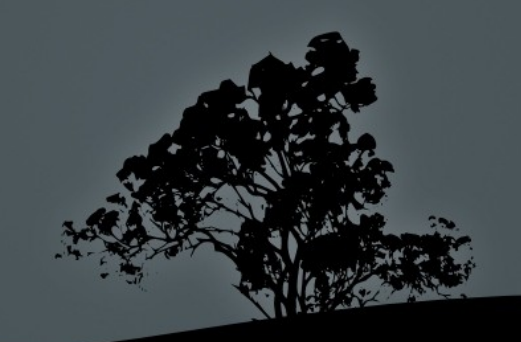

## Tecnologia no Servidor

#### Mais do que páginas estáticas

<html><head><title>PHP test page</title></head> <body>

 <h3>Um exemplo simples de uma página dinâmica</h3> <?php  $$i = $_{\text{GET}}['parameter']$ ;  $\text{Ssquare} = \text{Si} \times \text{Si}$ ; print "<p>O quadrado de \$i é \$square.</p>"; ?> </body>  $\langle$ /html>

Linguagens usado no servidor: PHP, Python, Ruby

## Exercício

Entrar em pccepa21.if.usp.br usando WinSCP

Host = pccepa21.if.usp.br / Port =  $9022$  / login = teced / senha= ?

1. Pegar seu arquivo html da aula passada, e colocar no diretório /var/www/teced/

2.Copiar arquivo /var/www/teced/test.php para sua máquina local **Editar** 

Copiar de volta com outro nome (test-seunome.php) e testar em http://pccepa21.if.usp.br/teced/test-seunome.php

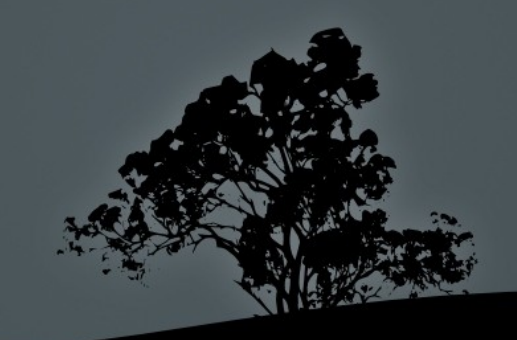

### Democratização de aplicativos Web

Democratização de servidores. LAMP virou uma plataforma viável até para grupos pequenos de pessoas.

Rodar aplicativos Web como Wikis, Fórum, Blog, etc. etc.

Serviço hospedado no seu servidor (o software wordpress) versus serviços hospedados em servidores / domínios dos outros (wordpress.com)

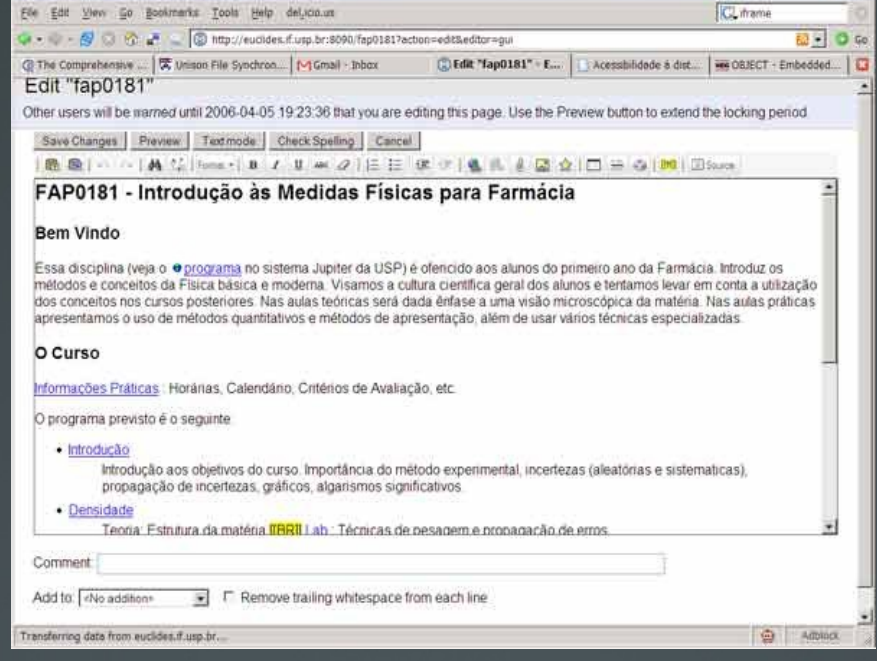

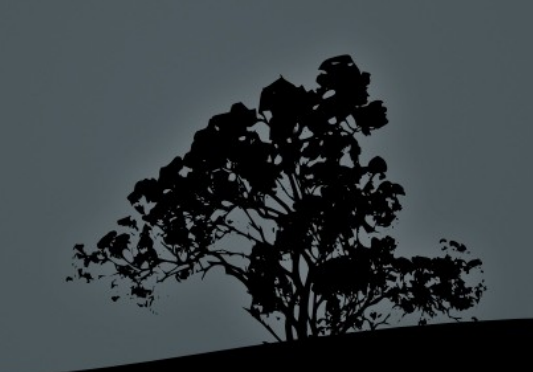

## Controle / Autonomia vs Barreira de Entrada

- Participar em Wikipedia / Fóruns / Orkut
- Criar seu próprio blog no wordpress.com ou blogspot.com
- Comprar um plano de hospedagem / instalar software com alguns cliques.
- Hospedagem compartilhada vs Virtual Private Server (VPS) vs servidor dedicada
- Baixar software de wordpress.org, drupal.org, mediawiki, etc. e instalar no seu domínio.
- Escrever o seu próprio software

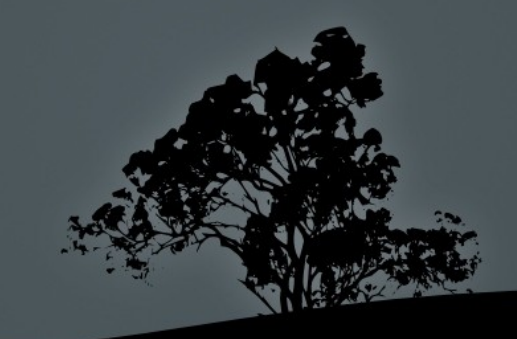

# Ter seu próprio site

1. Conseguir hospedagem (servidores, conectados à internet) <http://wiki.stoa.usp.br/Teced/Hospedagem>

- 2. Comprar domínio:
- no Brasil (.com.br): registro.br ou por exemplo <http://www.uolhost.com.br/>
- Fora do Brasil (.net, .org, .com) : <http://www.google.com.br/search?q=google+register+domain>

Como cadastrar seu próprio domínio: <http://stoa.usp.br/ewout/weblog/30867.html>

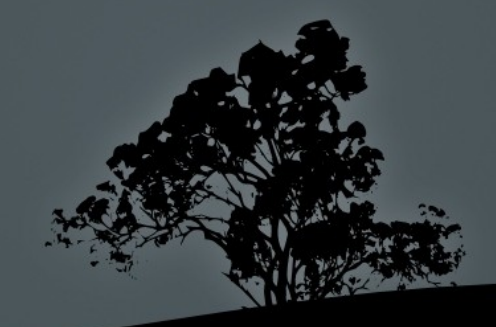

Ewout ter Haar Instituto de Física – USP [ewout@usp.br](mailto:ewout@usp.br) <http://stoa.usp.br/fap0459/files/>

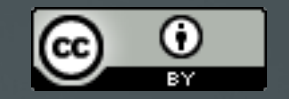

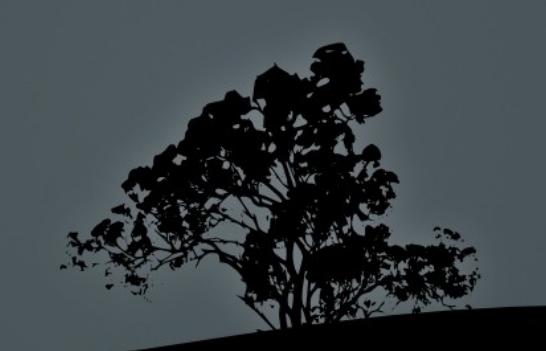